# Monte Carlo Dynamic Classifier プログラム実行手順書

Version 1.2.1 2016/09/28

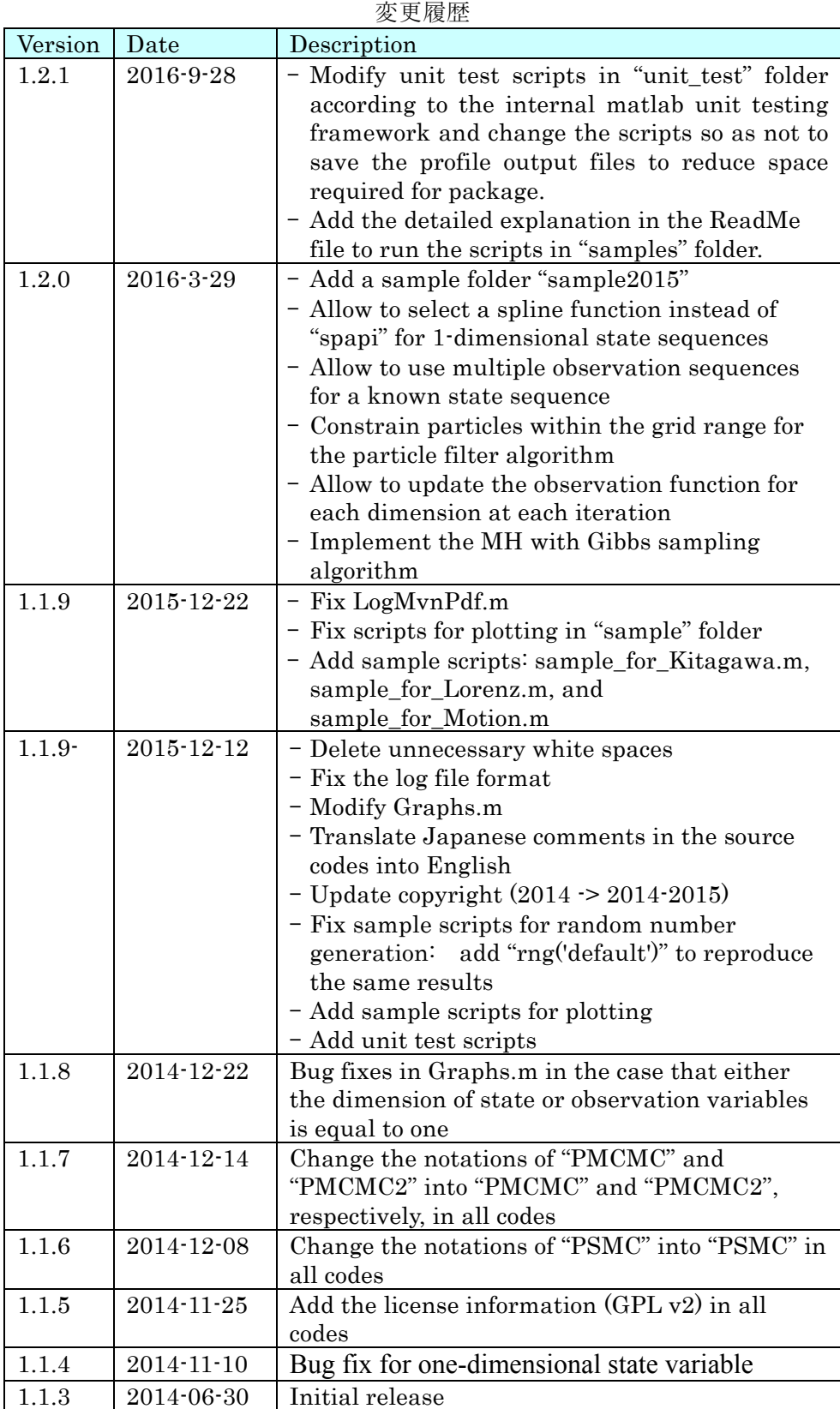

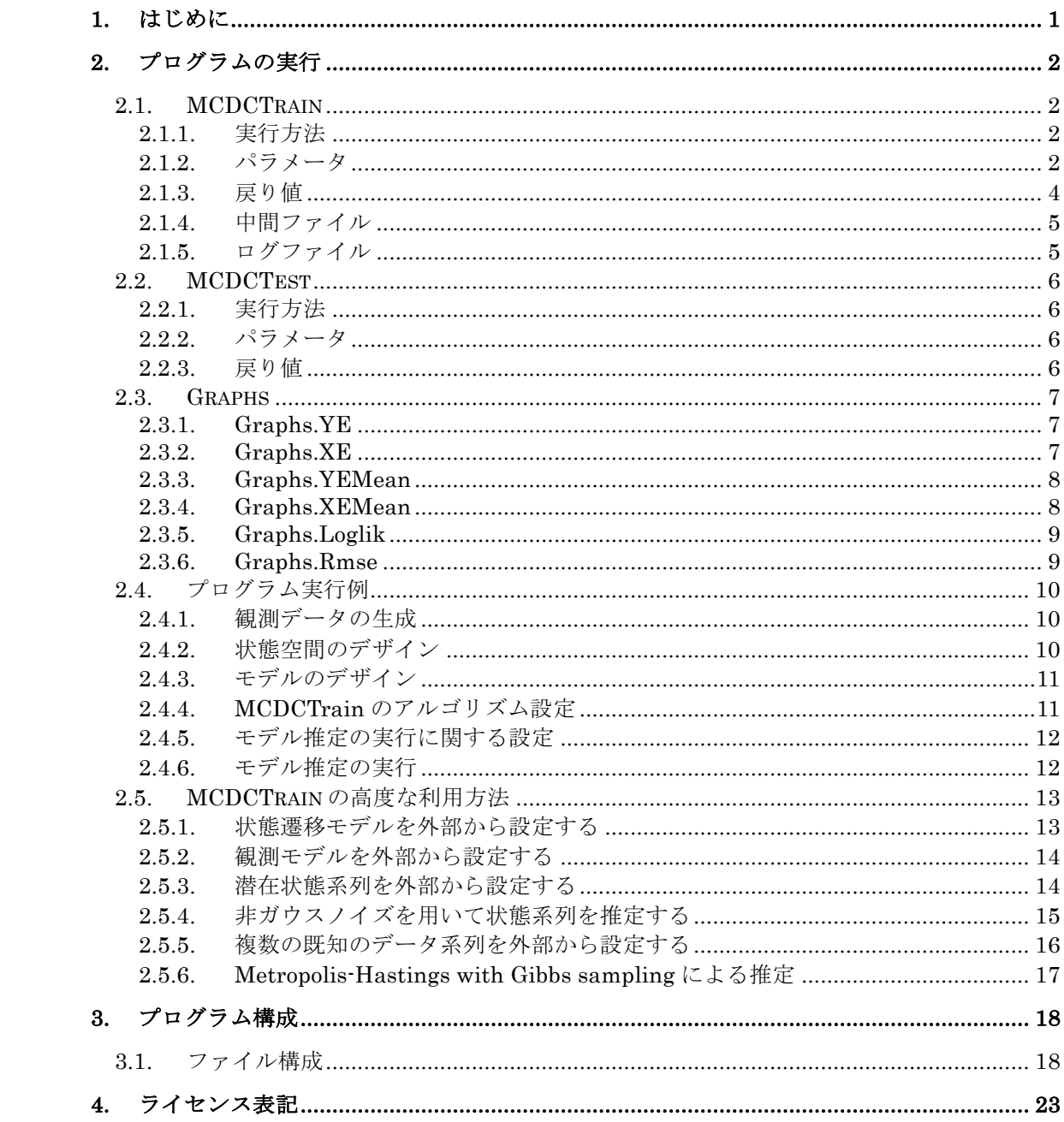

目次

## 1. はじめに

本書は、Monte Carlo Dynamic Classifier ツールの実行手順を説明するものです。

Monte Carlo Dynamic Classifier ツールは、任意の観測データ系列のモデル推定、およ びその推定モデルによる状態系列の推定を行うプログラムです。推定されたモデルは、異な る観測データ系列に適用してモデルの尤度を計算することにより、観測データ系列のクラ ス分類などに応用できます。MCDC ツールは、以下のプログラム群から構成されます。

#### **MCDCTrain**

モデル推定プログラム

#### **MCDCTest**

モデルの尤度計算プログラム

Graphs

推定されたモデルのグラフ描画関数群

本書の以下の各章では、これらのプログラムの実行方法と実行例 (第 2 章)、プログラム 構成 (第 3 章) について説明します。また、本ツールに付属するサンプルプログラムの一部 では、CMU Graphics Lab Motion Capture Database にて公開されているモーションキャ プチャデータを利用します。このデータの利用許諾条件について第 4 章に記載します。

## 2. プログラムの実行

MCDC ツールでは、観測データ系列に対してモデル推定を行う MCDCTrain と、推定モ デルを用いて未知の観測データ系列の状態系列の推定を行う MCDCTest が提供されます。

このほかに、推定モデルをグラフ描画する関数群を集めたツールとして Graphs クラス が提供されます。本章ではこれらのプログラムの実行方法について説明します。

### 2.1. MCDCTrain

MCDCTrain 関数は、観測データ系列に対してモデル推定を行うプログラムです。

#### 2.1.1. 実行方法

MCDCTrain 関数は、以下のように実行します。

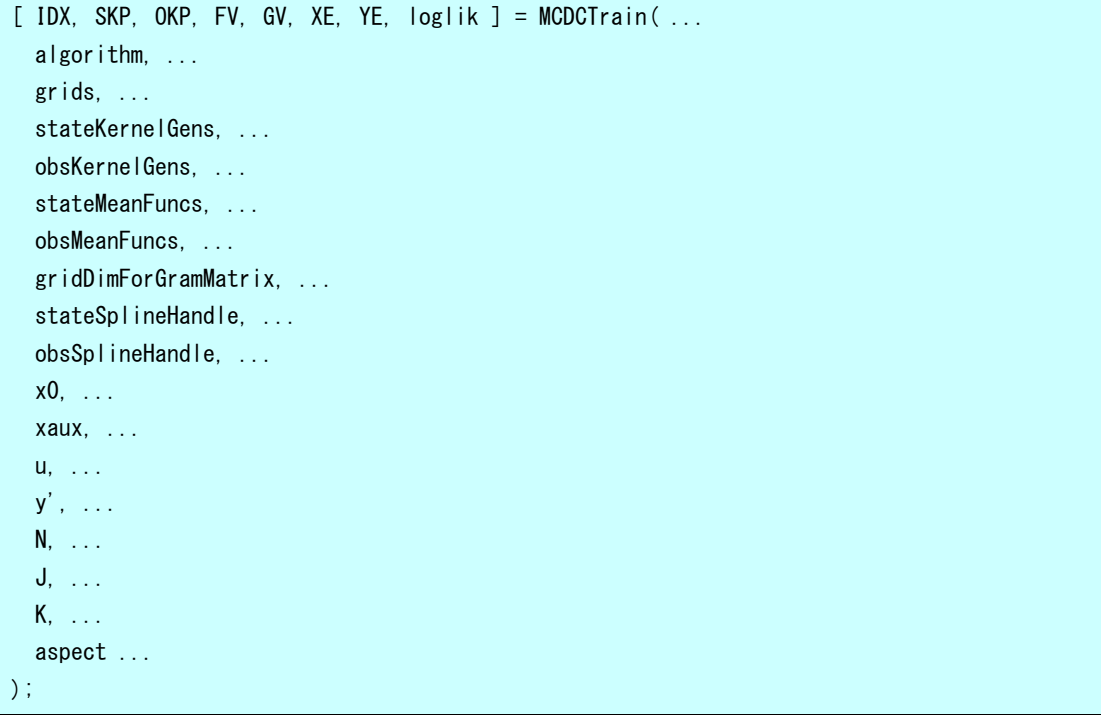

また、以前の実行で出力されたファイルを読み込み、反復実行を継続することもできます。 この場合は、MCDCTrain 関数を以下のように実行します。継続実行の際には、指定された matfile からパラメータを読み込み、前回と同じ設定で実行を再開します。ただし、Name, Value の組を指定することで、前回の設定を上書きして実行できます。

[IDX, SKP, OKP, FV, GV, XE, YE, loglik] = MCDCTrain(matfile, aspect, Name, Value. ...)

#### 2.1.2. パラメータ

MCDCTrain 関数のパラメータは以下のとおりです。

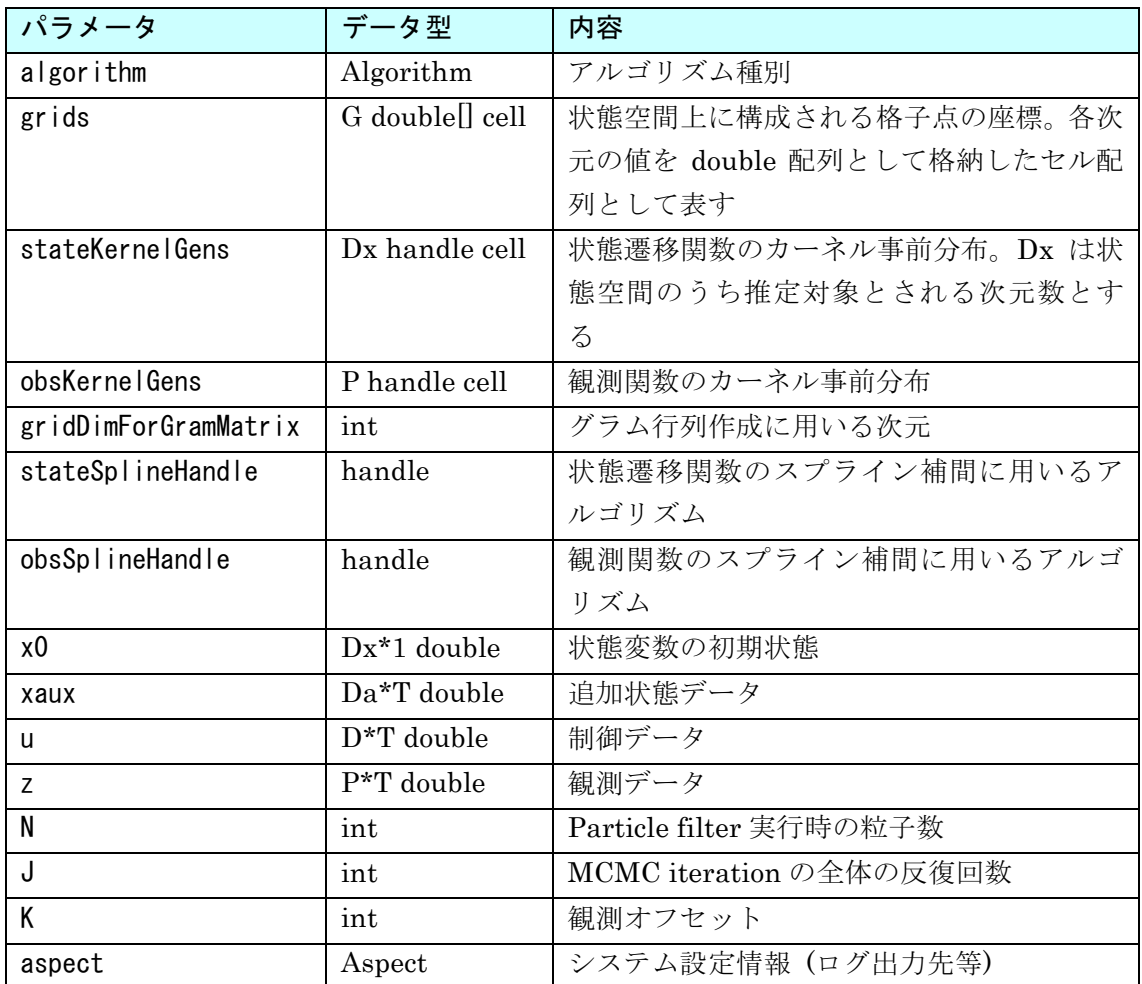

algorithm パラメータには、以下のいずれかのクラスを選択できます。

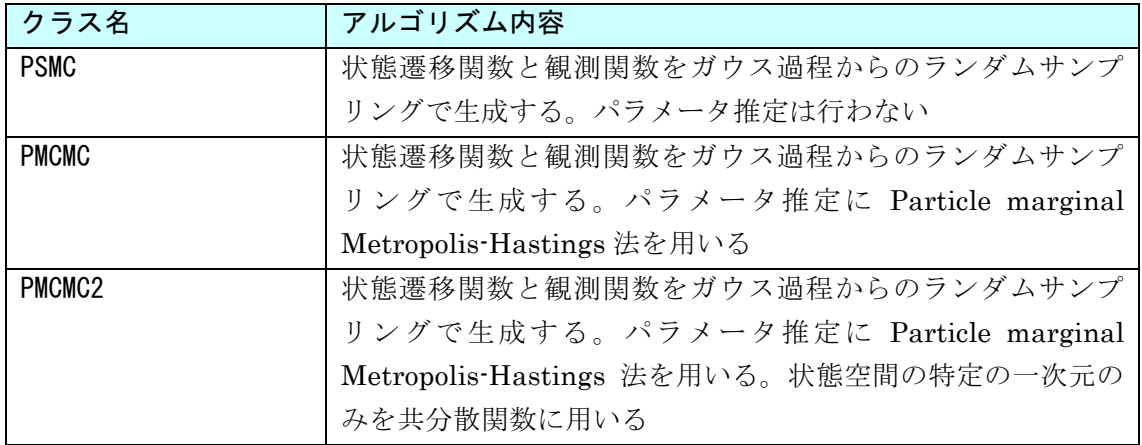

アルゴリズムとして PMCMC2 を利用する場合には、さらに、平均値関数と共分散関数 の学習方式、共分散関数に用いるカーネルパラメータの学習方式を以下から選択できます。

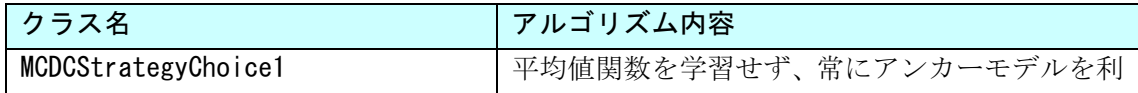

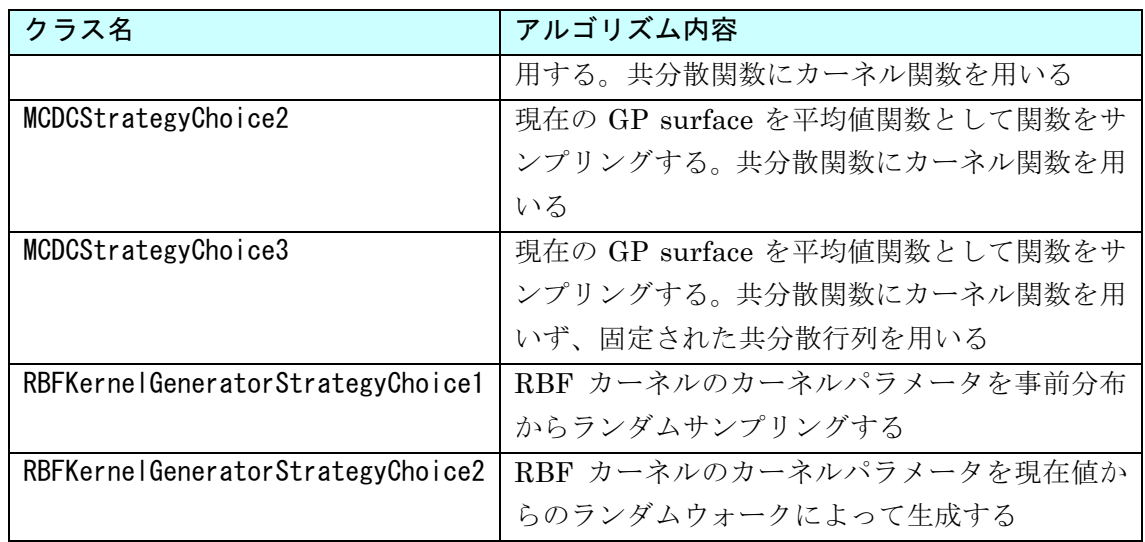

stateSplineHandle, obsSplineHandle パラメータには、自ら設計したスプライン関数の ハンドルを渡せますが、既定のスプライン関数として以下を用意しています。

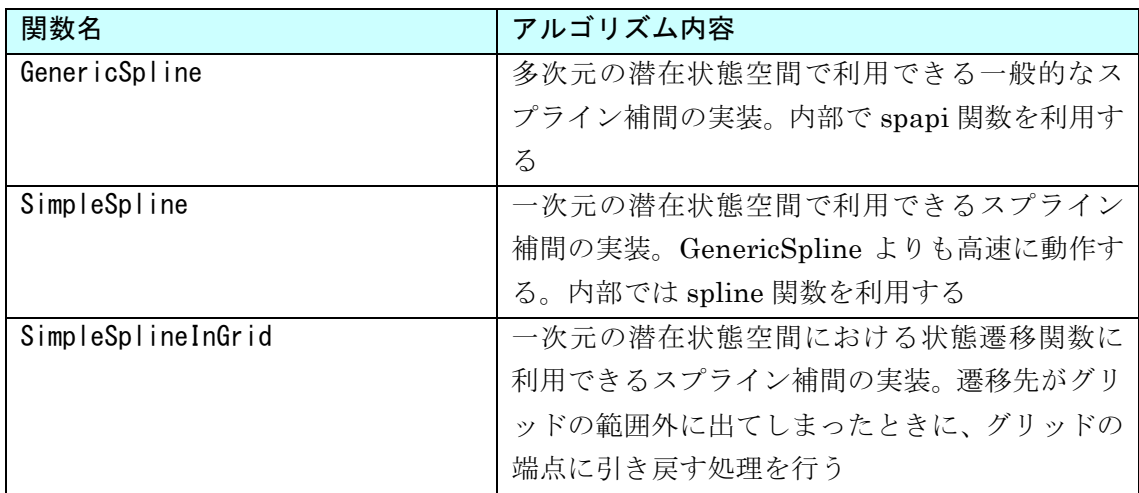

### 2.1.3. 戻り値

MCDCTrain 関数の実行結果として戻される値は、以下のとおりです。

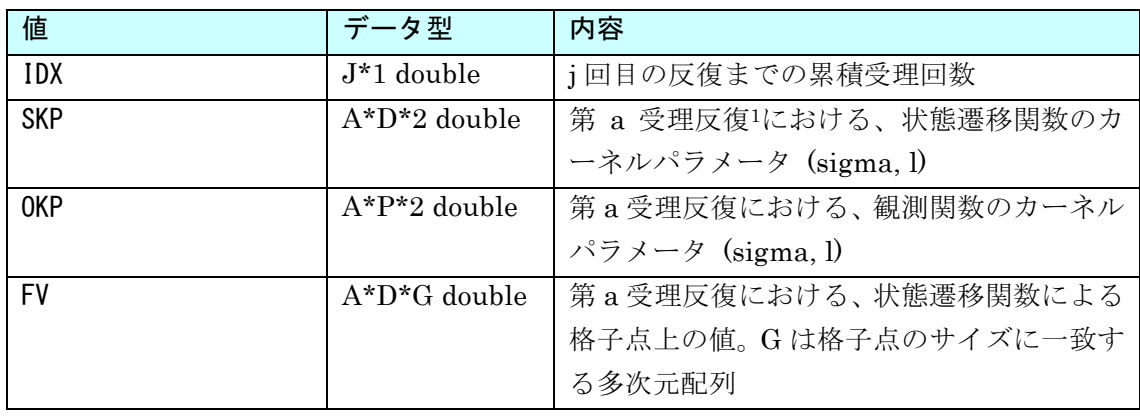

1 MCMC iteration において、第 <sup>a</sup> 回目に受理されたときの反復をこのように表記します。

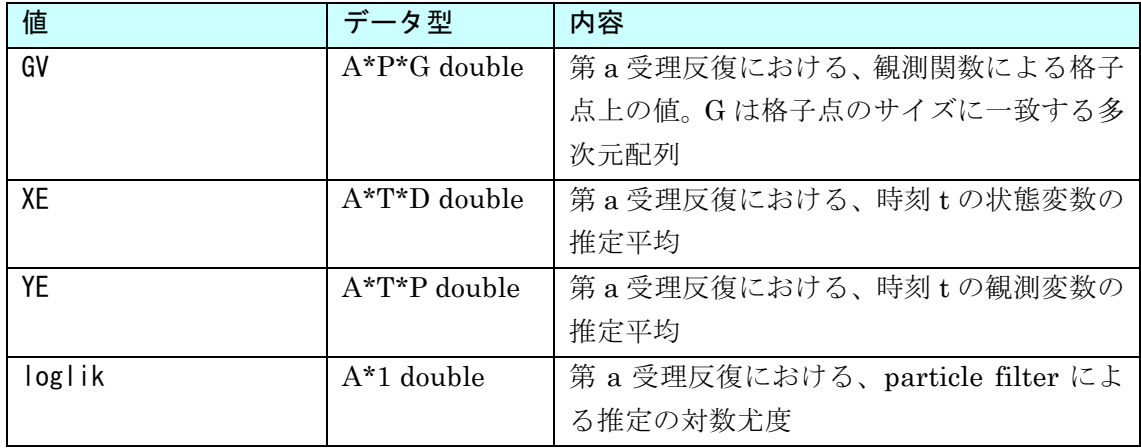

#### 2.1.4. 中間ファイル

実行時には、aspect の設定にしたがって中間状態が保存されます。これは.mat 形式のダ ンプファイルとして出力されます。ファイルに格納されているデータは以下のとおりです。

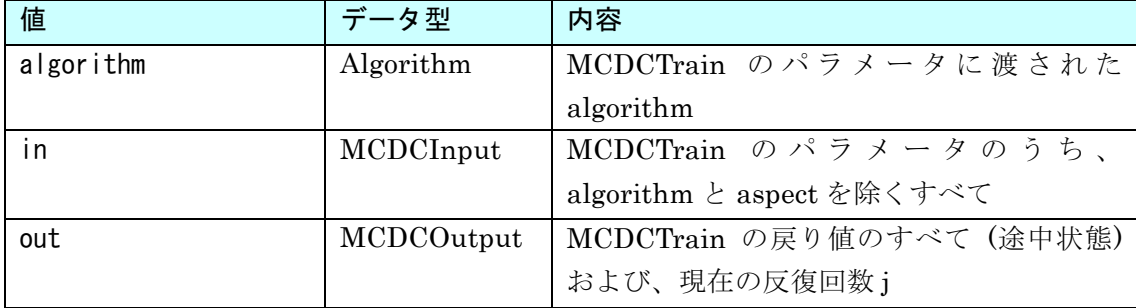

### 2.1.5. ログファイル

実行中には、aspect の設定にしたがってログファイルが出力されます。これはテキスト 形式のファイルになります。ログファイルは以下のような形式になります。

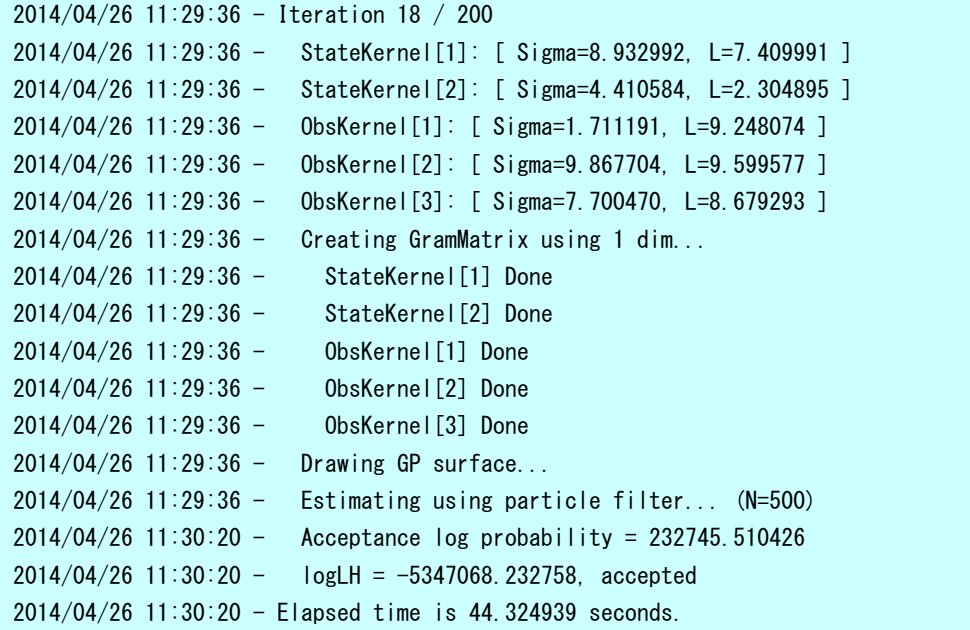

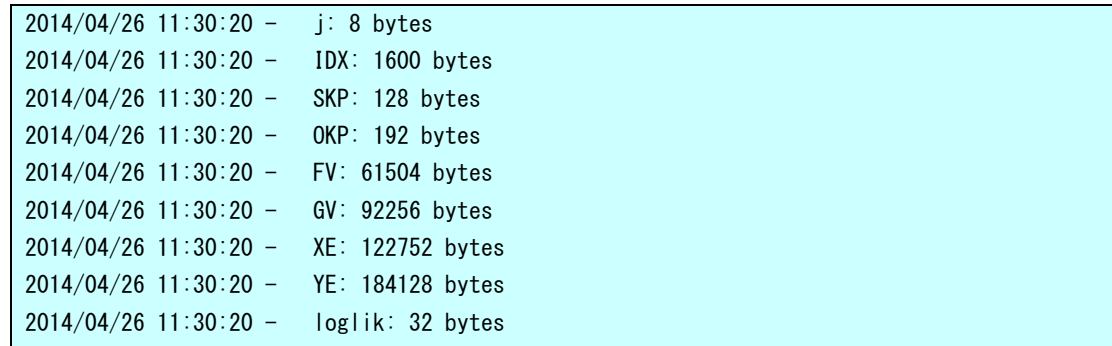

## 2.2. MCDCTest

MCDCTest 関数は、MCDCTrain によって得られたモデルを用いて未知のデータの状態 を推定します。複数の異なるモデルを用いて状態推定を行い、それぞれの尤度を比較するこ とで、クラス分類問題への応用も可能です。

#### 2.2.1. 実行方法

MCDCTest 関数は、以下のように実行します。

[ result, FnState, FnObs ] = MCDCTest(u, y, N, modelFile)

#### 2.2.2. パラメータ

MCDCTest 関数のパラメータは以下のとおりです。

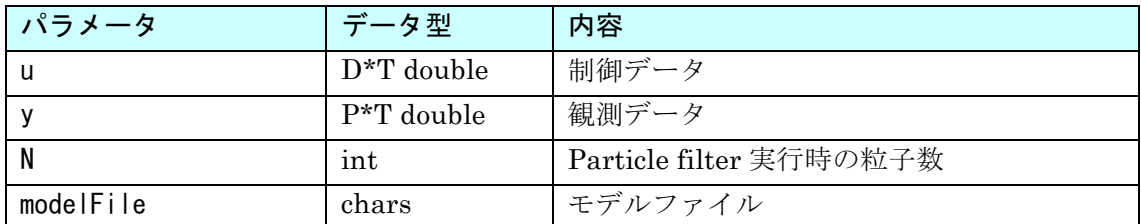

#### 2.2.3. 戻り値

MCDCTest 関数の実行結果として戻される値は、以下のとおりです。

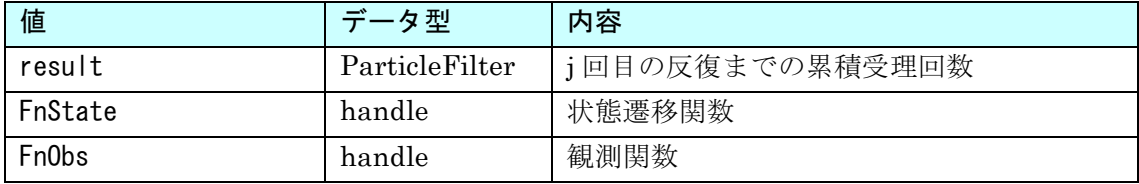

戻り値の result に、particle filter による状態推定の結果が含まれます。これは以下の構 造を持ちます。

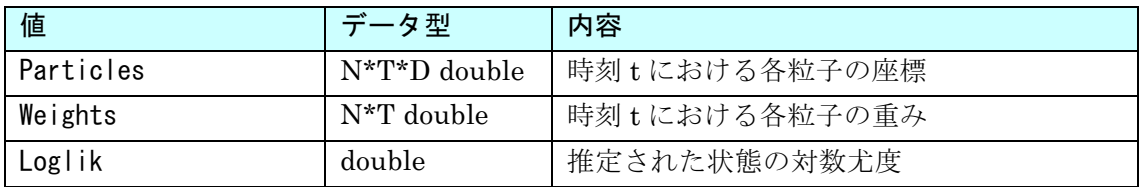

### 2.3. Graphs

MCDCTrain によって推定されたモデルは、Graph クラスに定義された関数群を用いて PDF ファイルに出力することができます。以下のグラフを出力可能です。

#### 2.3.1. Graphs.YE

観測データ系列と、推定モデルを用いた粒子フィルタによって観測データを追跡した結 果の時間推移グラフを出力します。MCMC iteration の中で、指定された特定の反復におけ る推定モデルを用いた結果を出力します。観測データ系列の次元ごとにグラフが出力され ます。以下のように実行します。

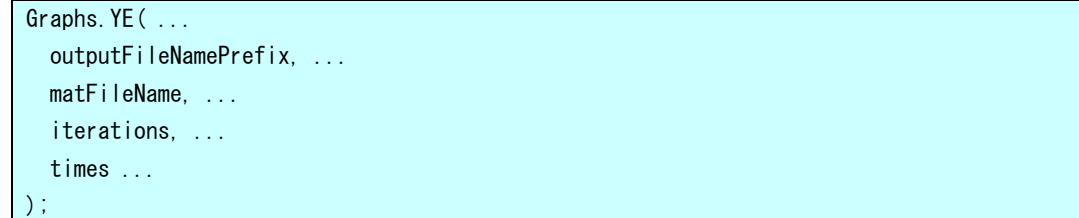

パラメータは以下のとおりです。

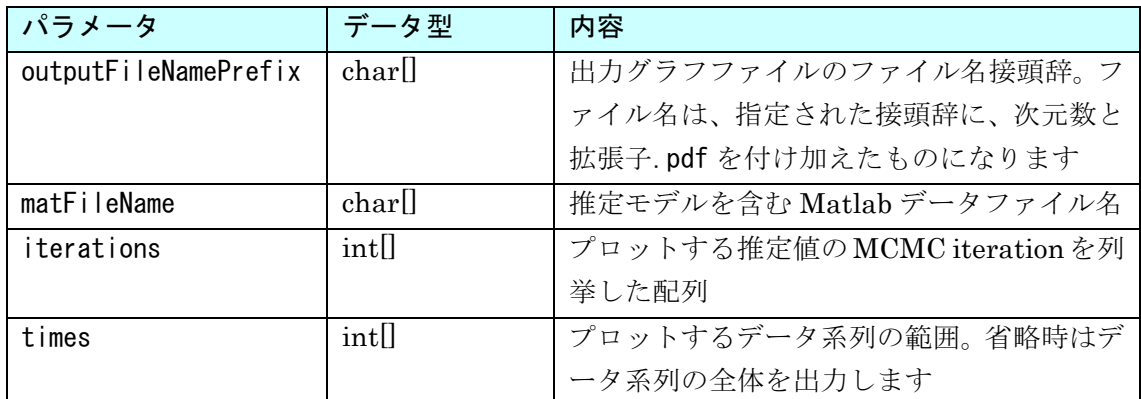

#### 2.3.2. Graphs.XE

推定モデルを用いた粒子フィルタによる状態系列推定値の時間推移グラフを出力します。 MCMC iteration の中で、指定された特定の反復における推定モデルを用いた結果を出力し ます。状態系列の次元ごとにグラフが出力されます。以下のように実行します。

```
Graphs.XE( ...
   outputFileNamePrefix, ...
 matFileName, ...
  iterations, ...
   times ...
);
```
パラメータは以下のとおりです。

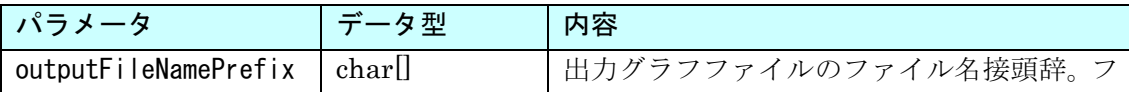

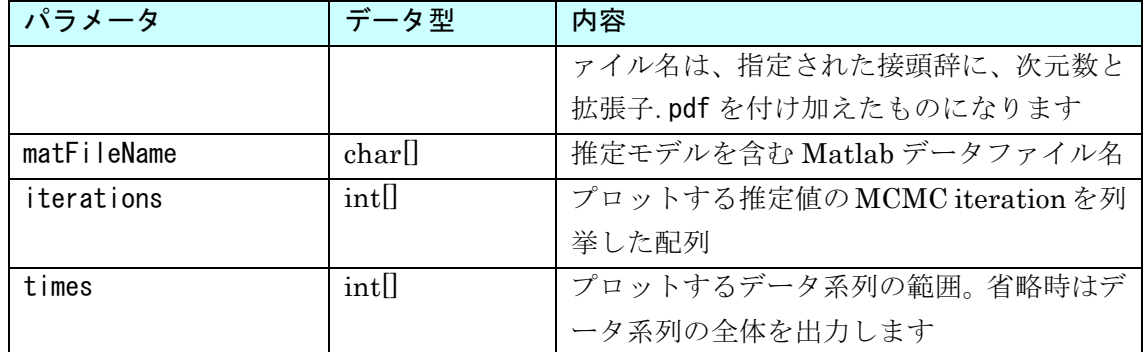

#### 2.3.3. Graphs.YEMean

観測データ系列と、推定モデルを用いた粒子フィルタによって観測データを追跡した結 果の時間推移グラフを出力します。MCMC iteration の全体を平均した推定モデルを用いま す。観測データ系列の次元ごとにグラフが出力されます。以下のように実行します。

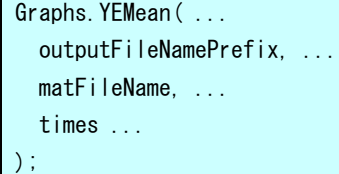

パラメータは以下のとおりです。

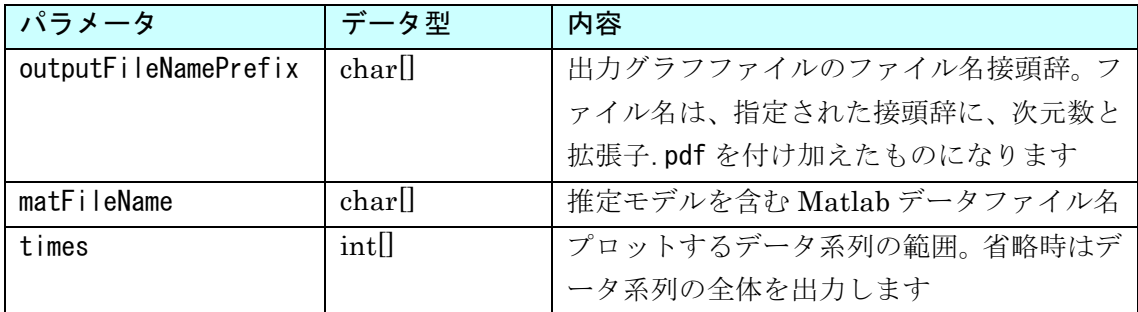

#### 2.3.4. Graphs.XEMean

推定モデルを用いた粒子フィルタによる状態系列推定値の時間推移グラフを出力します。 MCMC iteration の全体を平均した推定モデルを用います。状態系列の次元ごとにグラフが 出力されます。以下のように実行します。

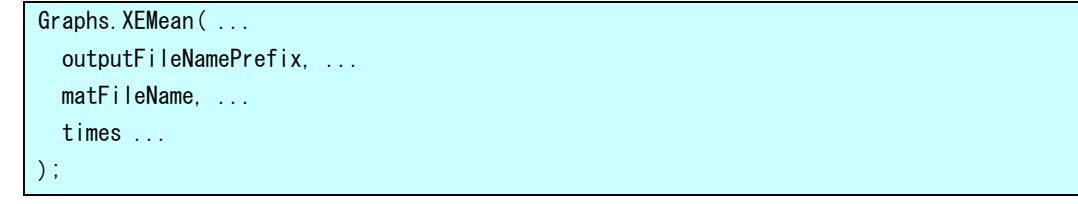

パラメータは以下のとおりです。

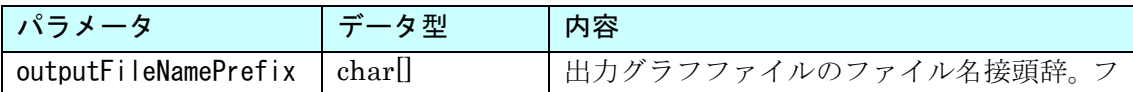

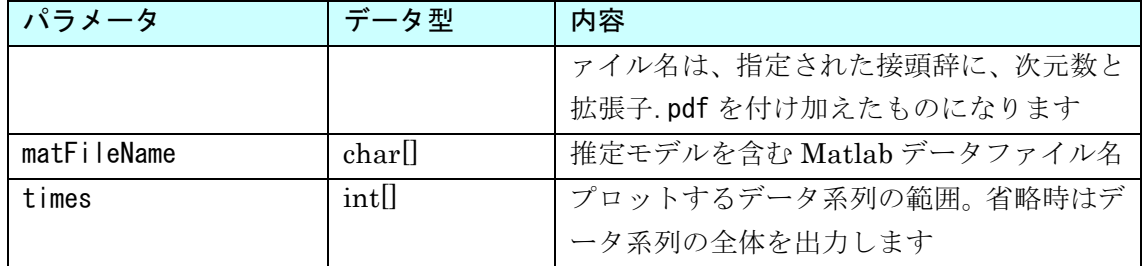

#### 2.3.5. Graphs.Loglik

モデル推定において、MCMC iteration ごとに推定されたモデルの対数尤度を出力しま す。以下のように実行します。

```
loglik = Graphs. Loglik(...
   outputFileNamePrefix, ...
  matFileName1, ...
  matFileName2, ...
   ...
);
```
パラメータは以下のとおりです。

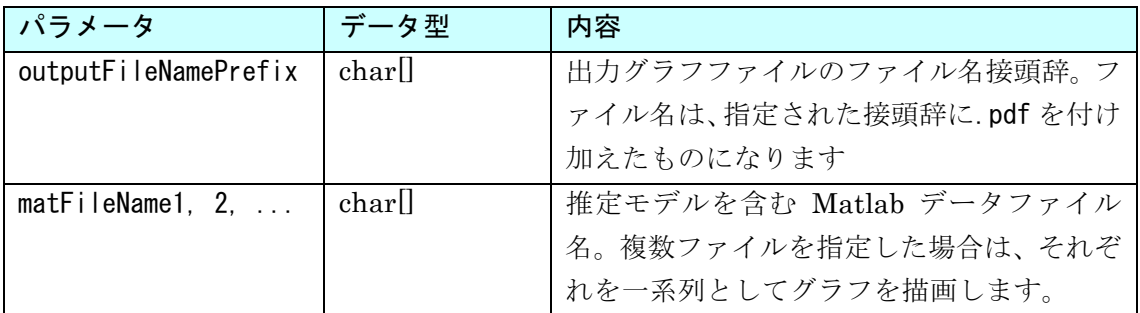

関数の戻り値は以下のとおりです。

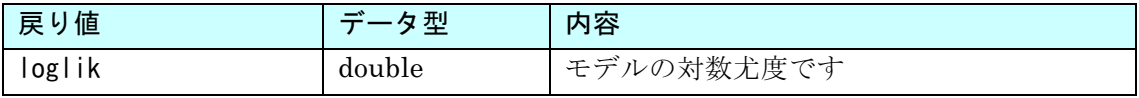

#### 2.3.6. Graphs.Rmse

モデル推定において、各 MCMC iteration までの推定モデルを用いて観測データ系列を 推定した結果の平均二乗誤差を出力します。以下のように実行します。

```
[RmseMean, RmseStd, Rmse] = Graphs.Rmse( ...
   outputFileNamePrefix, ...
  matFileName ...
);
```
パラメータは以下のとおりです。

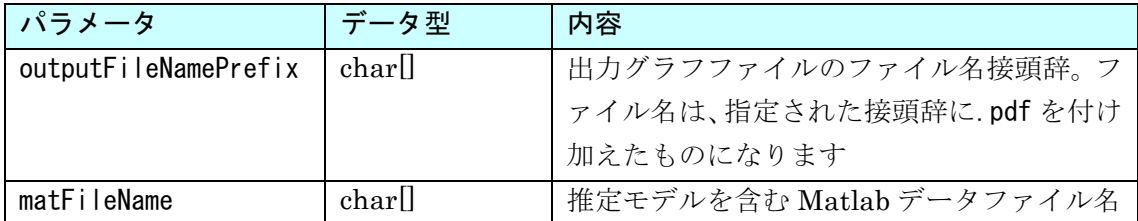

関数の戻り値は以下のとおりです。

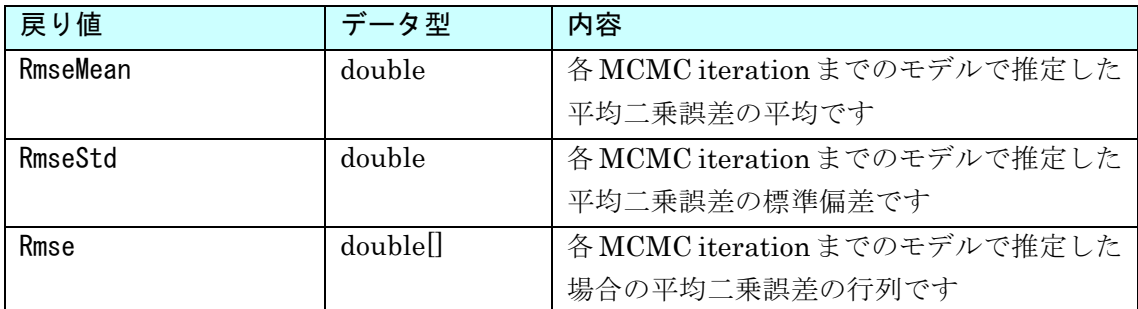

## 2.4. プログラム実行例

MCDCTrain によるモデル推定の実行例として、Kitagawa モデルから生成した観測デー タ系列の推定を行う例を示します。本節で説明する内容による実行例は以下にあります。

samples/KitagawaModelPMCMC2Estimation.m

#### 2.4.1. 観測データの生成

まず、モデル推定の対象とする観測データを用意します。本来、観測データは事前に与え られるものですが、ここでは Kitagawa モデルから生成したデータ系列を観測データとし て利用します。

 $[x, y] =$ KitagawaModel(1000, 0.5, 28, 8, 0.6, 30, 10, 0.05, 0.06, 0.07, 0.08, 0.1, 0.1);  $u =$  repmat(cos(1.2 \* [1:T]), 2, 1)';

このコードにより、y に観測データ系列が格納されます。x には状態の系列が格納されま すが、x はこの後の処理では利用しません。また、Kitagawa モデルでは、時変の制御デー タを与えるため、観測データの生成に合わせて、制御データ系列もここで生成しています。

#### 2.4.2. 状態空間のデザイン

MCDCTrain は、状態空間モデルを未知としてモデル推定を行います。現在のプログラム では、状態空間の次元数、状態変数の値が動く範囲を与える必要があります。以下では、二 次元の状態空間を考え、各次元について-30 から 30 の範囲で 2.0 刻みの格子点を設定しま す。

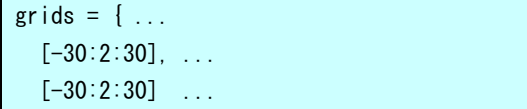

};

モデル推定の処理では、ここで設定された格子点上でガウス過程から関数の値をサンプ リングし、それをスプライン補間することで状態遷移関数、観測関数を作ります。格子点を より多く、より広範に取ることでモデルの表現力は高くなりますが、処理時間、メモリ使用 量が大幅に増えることになります。

#### 2.4.3. モデルのデザイン

次に、状態遷移関数、観測関数のモデルをデザインします。MCDCTrain では、状態遷移 関数と観測関数のそれぞれについて、ガウス過程から関数をサンプリングする際の平均値 関数、カーネル共分散行列を与えることができます。

```
stateKernelGens = { ...
  RBFKernelGenerator(UniformDistribution(0.01, 10), UniformDistribution(0.01, 10)), ...
  RBFKernelGenerator(UniformDistribution(0.01, 10), UniformDistribution(0.01, 10)) ...
};
obsKernelGens = {
 RBFKernelGenerator(UniformDistribution(0.01, 10), UniformDistribution(0.01, 10)), ...
 RBFKernelGenerator(UniformDistribution(0.01, 10), UniformDistribution(0.01, 10)), ...
  RBFKernelGenerator(UniformDistribution(0.01, 10), UniformDistribution(0.01, 10)) ...
};
stateMeanFuncs = \{ \ldots \}\mathcal{Q}(x) (a1 * x(1,.) + b1 * x(1,.) / (1 + x(1,.) ? 2), ...\mathcal{Q}(x) (a2 .* x(2,:) + b2 .* x(2,:) / (1 + x(2,:) .^ 2)) ...
};
obsMeanFuncs = \{ \ldots \}\mathcal{Q}(x) (d1 .* x(1, :) . 2 + d2 .* x(2, :) . 2), ...
 \mathcal{Q}(x) (d3 .* x(1, :) . \hat{2} ), ...
  \mathcal{Q}(x) ( d4 .* x(2,:) .^ 2) ...
};
```
上記のコード例では、パラメータσ、l がともに [0.01, 10]の一様分布に従う RBF カーネ ルを用い、平均値関数には Kitagawa モデルの状態遷移関数、観測関数を設定しています2。

#### 2.4.4. MCDCTrain のアルゴリズム設定

MCDCTrain の MCMC iteration で利用するアルゴリズムを選択します。カーネルパラ メータ、平均値関数を事前分布に固定するか、毎回遷移させるかを選択できます。

```
kernelGeneratorStrategy = @RBFKernelGeneratorStrategyChoice2;
mcdcStrategy = @MCDCStrategyChoice2;
algorithm = PMCMC2(kernelGeneratorStrategy, mcdcStrategy);
```
 <sup>2</sup>一般的には、真のモデルが未知であるため、平均値関数として真のモデルを設定することはできません。

反復計算でギブスサンプリングを用いず、通常の MCMC を実行することを指定します。 ギブスサンプリングを併用する方法の詳細は 2.5.6 節を参照してください

algorithm. SetPMCMCProbability(1.0);

状態遷移関数、観測関数を未知としてガウス過程による推定を行うため、次のように設定 します。いずれかの関数が既知である場合は、推定を行わずに実行することも可能です。詳 細は 2.5.1 節、2.5.2 節を参照してください。

```
stateModel = GaussianProcessModel(ModelKind.State, algorithm);
algorithm. SetStateModel(stateModel);
obsModel = GaussianProcessModel(ModelKind.Observation, algorithm);
algorithm.SetObsModel(obsModel);
```
その他の設定です。MCDCStrategyChoice2 を選択した場合は、潜在状態空間の中で独立 でないとみなす次元を一つ選択します。また、ここで利用するデータは多次元の潜在状態空 間を持つので、スプライン補間は GenericSpline を指定します。

```
gridDimForGramMatrix = 1;
stateSplineHandle = @GenericSpline;
obsSplineHandle = @GenericSpline;
```
#### 2.4.5. モデル推定の実行に関する設定

モデル推定の反復回数、粒子数、また、ログファイルの出力先等の設定を行います。

```
x0 = zeros(1, 2);
N = 500J = 100000;
aspect = \text{Aspect}();
aspect.LogFileName = 'logs/KitagawaModelPMCMC2.log';
aspect.MatFileNamePrefix = 'logs/KitagawaModelPMCMC2';
aspect.SavesIntermediateMat = true;
aspect. IntermediateMatInterval = 100;
```
潜在状態系列を未知として粒子フィルタによる推定を行うため、次のように設定します。 系列が既知の場合や、複数のデータ系列を利用できる場合のプログラム実行方法について は、2.5.3 節を参照してください。

```
likelihoodCalculator = PMCMCParticleFilter(x0, xaux, u, y, q, r, N, 0);
algorithm. SetLikelihoodCalculator(likelihoodCalculator);
```
#### 2.4.6. モデル推定の実行

ここまでの設定を用いて、MCDCTrain によるモデル推定を実行します。

```
[ IDX, SKP, OKP, FV, GV, XE, YE, loglik ] = \text{MCDCTrain}...
   algorithm, …
   grids, ...
```

```
 stateKernelGens, ...
   obsKernelGens, ...
  stateMeanFuncs, ...
   obsMeanFuncs, ...
   gridDimForGramMatrix, ...
   stateSplineHandle, ...
   obsSplineHandle, ...
  x0, ...
   [], ... % No auxiliary states
  \mathsf{u}', ...
  y', ...
   N, ...
   J, ...
  0, \ldots aspect ...
);
```
## 2.5. MCDCTrain の高度な利用方法

MCDCTrain プログラムを実行する際、Algorithm オブジェクトを適切に設定することに より、既定の動作と異なる処理を行わせることができます。本節では、そのような高度な実 行方法について説明します。

#### 2.5.1. 状態遷移モデルを外部から設定する

MCDCTrain で推定する状態空間モデルにおいて、状態遷移モデルが既知の場合には、外 部からモデルを与えることができます。モデルが与えられた場合には、MCDCTrain では状 態遷移モデルの推定を行わず、観測モデルの推定のみを行います。

外部から状態遷移モデルを与えるには、Algorithm クラスの SetStateModel メソッドを 利用します。コード例を以下に示します。

```
% 状態遷移モデルを無名関数の配列として定義する
stateMeanFuncs = \{ \ldots \}\mathcal{Q}(x) (a1 .* x(1,:) + b1 .* x(1,:) / (1 + x(1,:) .^ 2)), ...
 \mathcal{Q}(x) (a2 .* x(2, :) + b2 .* x(2, :) / (1 + x(2, :) \cdot^2 2) ...
};
% Algorithm オブジェクトを生成する
algorithm = PMCMC2(kernelGeneratorStrategy, mcdcStrategy);
% Algorithm オブジェクトに状態遷移モデルを設定する
stateModel = FixedModel(ModelKind.State, VectorValuedFunction(stateMeanFuncs));
algorithm.SetStateModel(stateModel);
```
ここで説明した内容による実行例は、以下にあります。

samples/KitagawaModelPMCMCEstimation\_stateFixed.m

#### 2.5.2. 観測モデルを外部から設定する

MCDCTrain で推定する状態空間モデルにおいて、観測モデルが既知の場合には、外部か らモデルを与えることができます。モデルが与えられた場合には、MCDCTrain では観測モ デルの推定を行わず、状態遷移モデルの推定のみを行います。

外部から観測モデルを与えるには、Algorithm クラスの SetObsModel メソッドを利用し ます。コード例を以下に示します。

```
% 観測モデルを無名関数の配列として定義する
obsMeanFuncs = \{ \ldots \}\mathcal{Q}(x) (d1 .* x(1, .) . \hat{2} + d2 .* x(2, .) . \hat{2}), ...
 \mathbb{Q}(x) (d3 .* x(1, :) . \hat{2} ), ...
 \mathcal{Q}(x) ( d4 .* x(2, :) . \hat{2} ...
};
% Algorithm オブジェクトを生成する
algorithm = PMCMC2(kernelGeneratorStrategy, mcdcStrategy);
% Algorithm オブジェクトに観測モデルを設定する
obsModel = FixedModel(ModelKind.Observation, VectorValuedFunction(obsMeanFuncs));
algorithm.SetObsModel(obsModel);
```
ここで説明した内容による実行例は、以下にあります。

```
samples/KitagawaModelPMCMCEstimation_obsFixed.m
```
#### 2.5.3. 潜在状態系列を外部から設定する

MCDCTrain でのモデル推定では、通常は、観測データの系列のみを与え、粒子フィルタ を用いて潜在状態の系列を推定します。ただし、潜在状態の系列も既知の場合には、観測デ ータに合わせて潜在状態データも与えることで、粒子フィルタを利用せずに、与えられた系 列の生起確率を計算してモデルの受理確率を計算することができます。潜在状態系列を設 定するコード例を以下に示します。

% Algorithm オブジェクトを生成する algorithm = PMCMC2(kernelGeneratorStrategy, mcdcStrategy); % 潜在状態系列を既知として Algorithm オブジェクトに設定する likelihoodCalculator = KnownSequence(x, xaux, u, y, q, r, K); algorithm. SetLikelihoodCalculator(likelihoodCalculator);

KnownSequence クラスコンストラクタのパラメータは以下のとおりです。

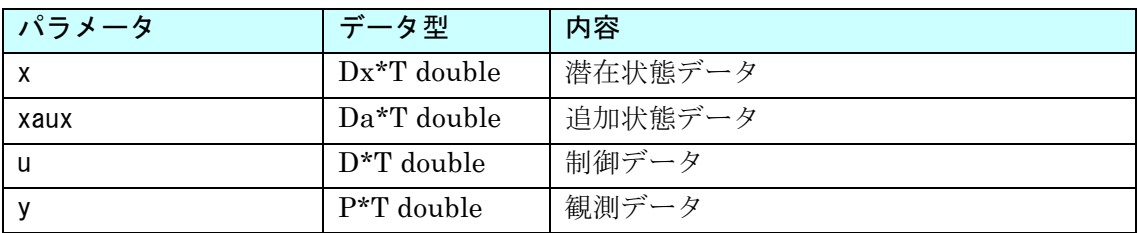

#### プログラム実行手順書 プログラムの実行

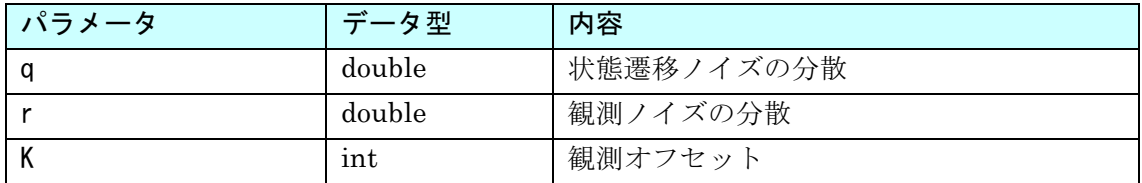

ここで説明した内容による実行例は、以下にあります。

samples/KitagawaModelPMCMCEstimation\_knownSequence.m

#### 2.5.4. 非ガウスノイズを用いて状態系列を推定する

MCDCTrain でのモデル推定では、通常は、システムに加えられるノイズはガウス分布に したがうものと仮定します。ただし、ガウス分布のほかにもいくつかの確率分布が用意され ており、確率分布を選択して Algorithm オブジェクトに設定することで、非ガウスノイズ を用いて状態系列を推定することができます。潜在状態系列に加えられるノイズを設定す るコード例を以下に示します。

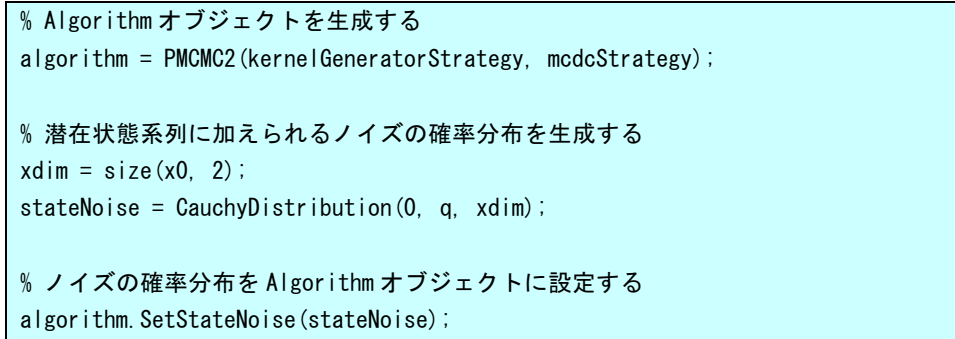

観測系列に加えられるノイズを設定するには、同様にノイズの確率分布を生成したのち、 Algorithm オブジェクトの SetObsNoise メソッドを用いて確率分布を設定します。

指定可能な確率分布と各々のパラメータは以下のとおりです。末尾のパラメータの dim には、潜在状態または観測の次元数を指定します。

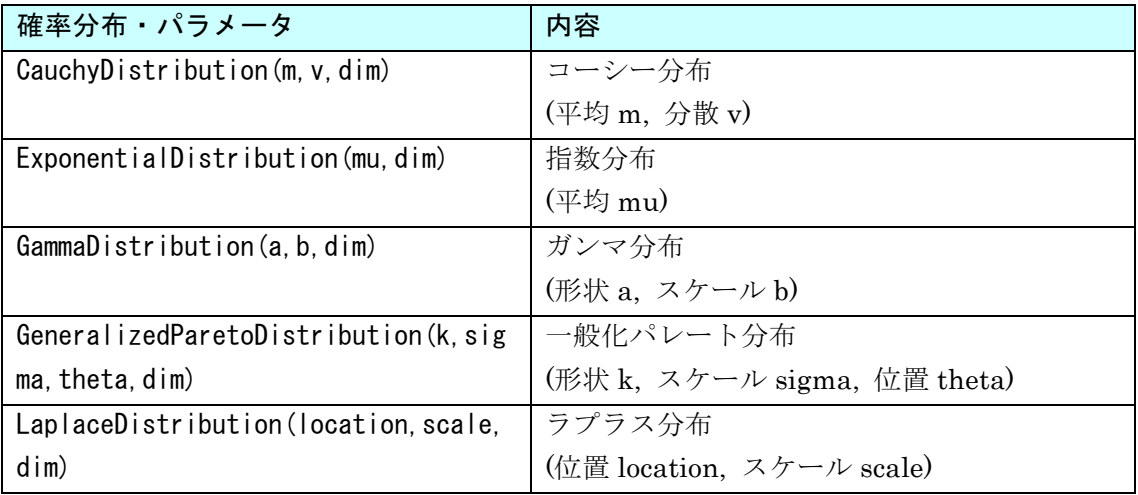

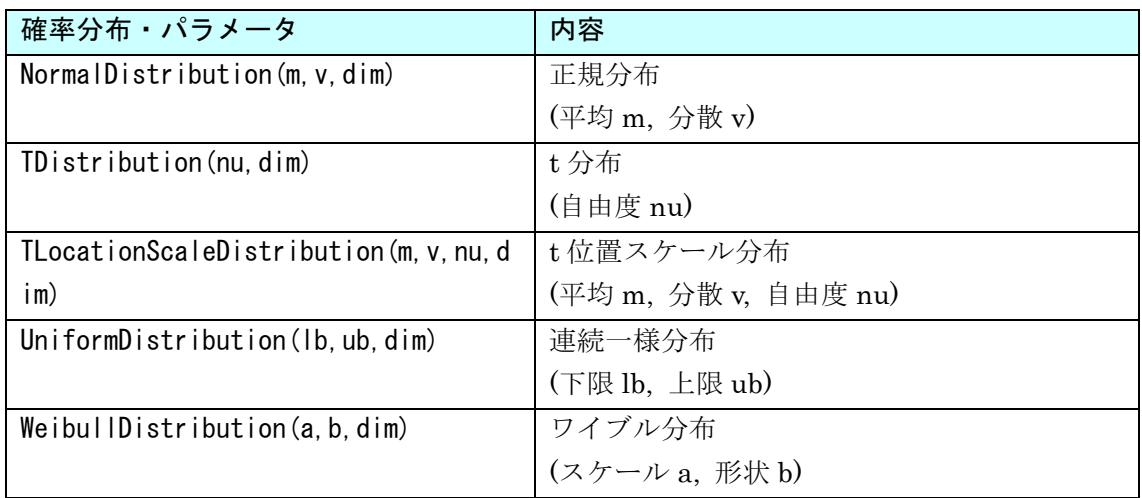

ここで説明した内容による実行例は、以下にあります。

samples/KitagawaModelPMCMCEstimation\_nonGaussianNoise.m

#### 2.5.5. 複数の既知のデータ系列を外部から設定する

バージョン 1.2 以降の MCDC ツールでは、2.5.3 節の内容を拡張して、複数の既知のデ ータ系列を外部から与えてモデルパラメータを推定できるようになりました。この設定の コード例を以下に示します。

% Algorithm オブジェクトを生成する algorithm = PMCMC2(kernelGeneratorStrategy, mcdcStrategy); % 複数の既知のデータ系列を Algorithm オブジェクトに設定する likelihoodCalculator =  $M$ ultipleKnownSequence(X, xaux, u, Y, q, r, K); algorithm. SetLikelihoodCalculator(likelihoodCalculator);

MultipleKnownSequence クラスコンストラクタのパラメータは以下のとおりです。

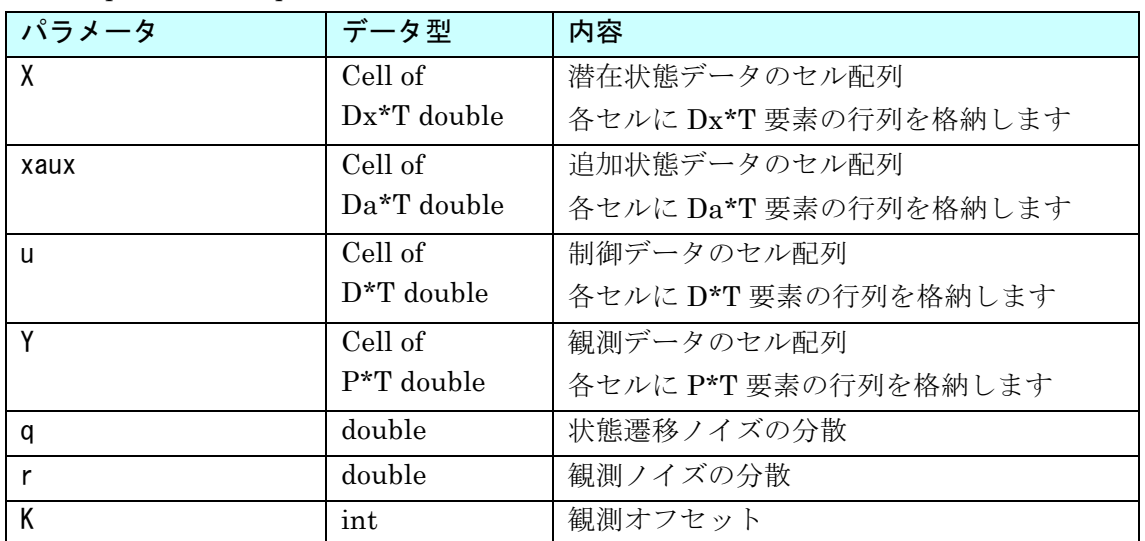

#### 2.5.6. Metropolis-Hastings with Gibbs sampling による推定

バージョン 1.2 以降の MCDC ツールでは、EM 法の反復計算において、PMCMC 法と MH with Gibbs sampling 法を確率的に選択して実行するようになりました。それぞれの方 式が選択される確率を次のように制御できます。0 から 1 の間の値を指定し、0 を指定する と常に MH with Gibbs sampling 法、1 を指定すると常に PMCMC 法になります。未指定 の場合の既定値は 0.25 です。

algorithm = PMCMC2(kernelGeneratorStrategy, mcdcStrategy); algorithm.SetPMCMCProbability(1.0); % Don't use MH-Gibbs

## 3. プログラム構成

本章では、MCDC ツールのプログラム構成について説明します。

## 3.1. ファイル構成

MCDC ツールは、Matlab のプログラムとして作成されています。プログラムファイルの 一覧は以下のとおりです。

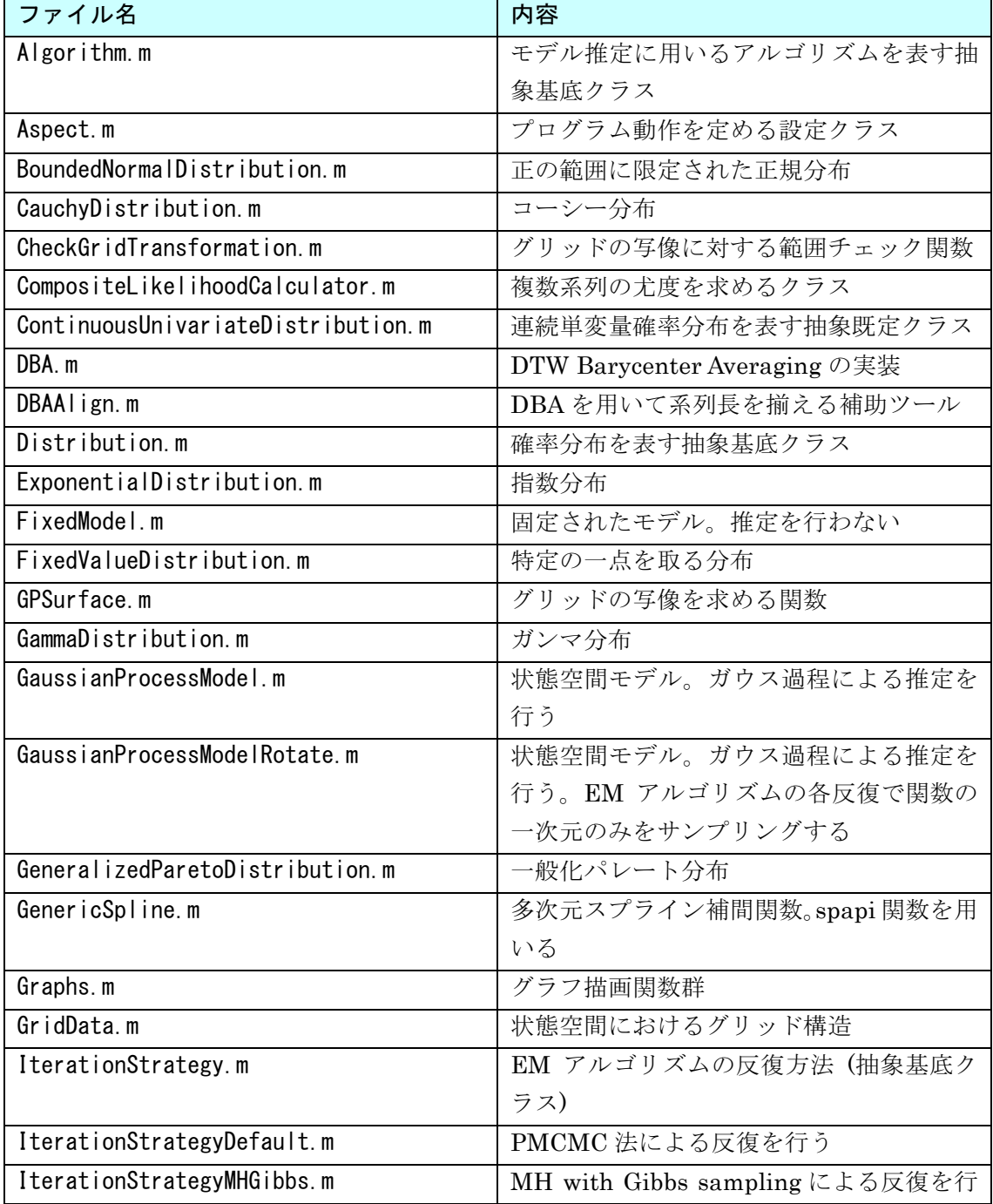

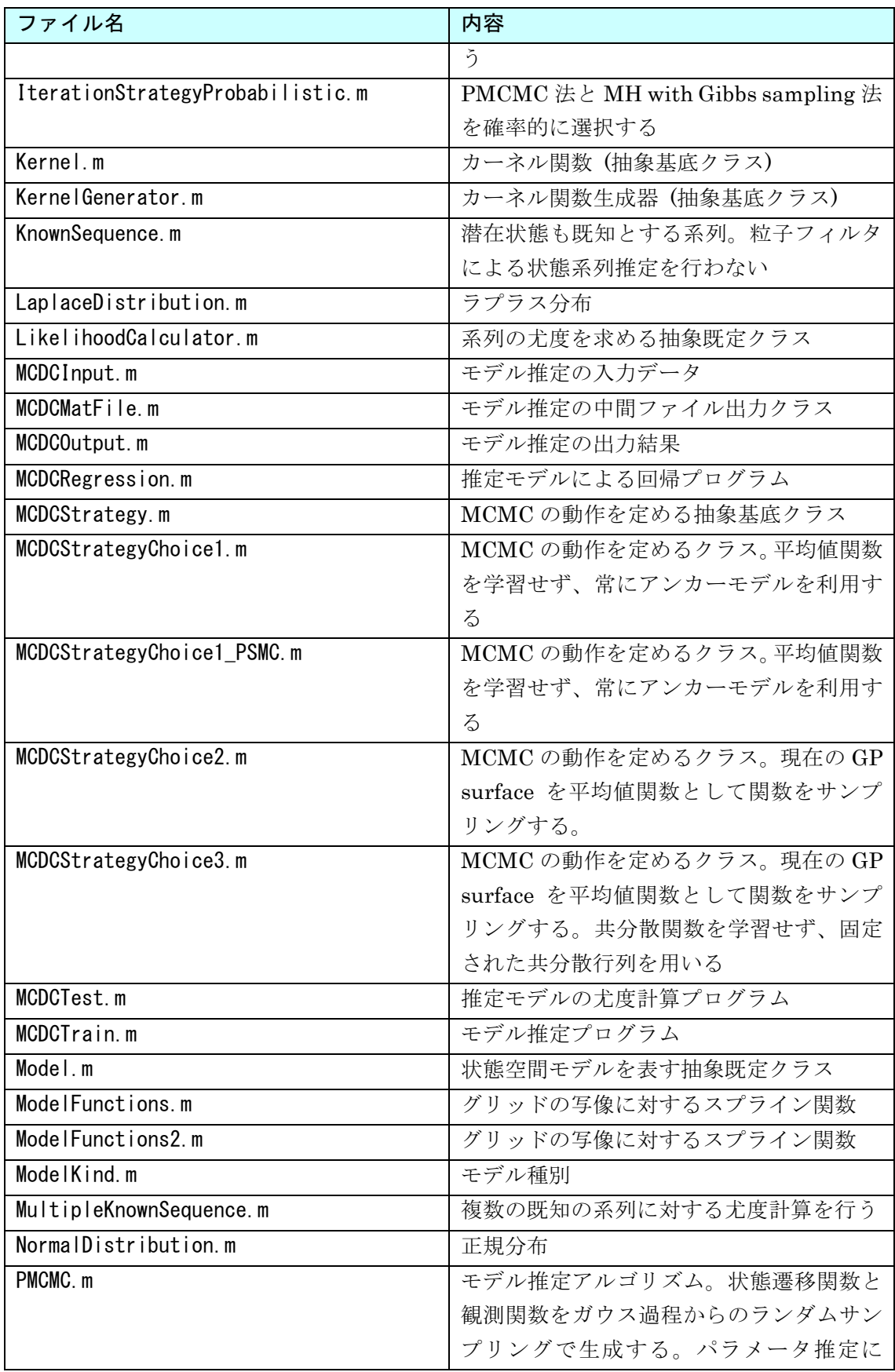

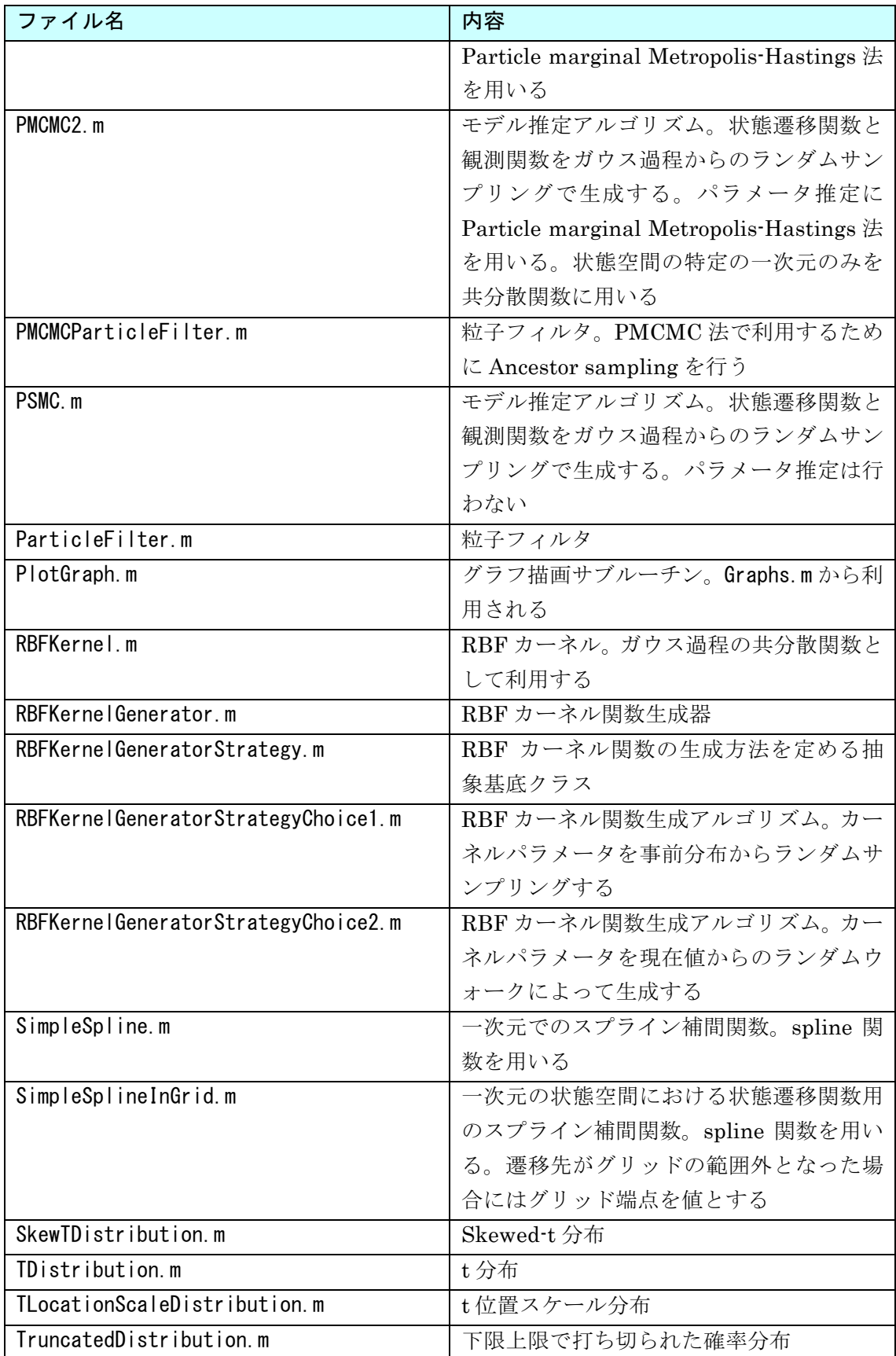

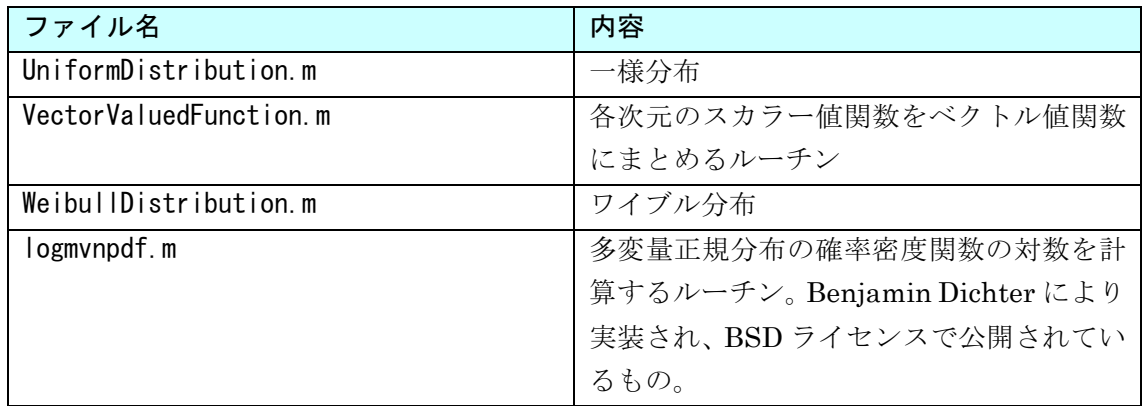

また、samples ディレクトリ以下には、サンプルデータに対して、MCDC ツールを用い てモデル推定、判別実験を行うためのプログラムファイルが含まれています。samples ディ レクトリに含まれるファイルの一覧は以下のとおりです。

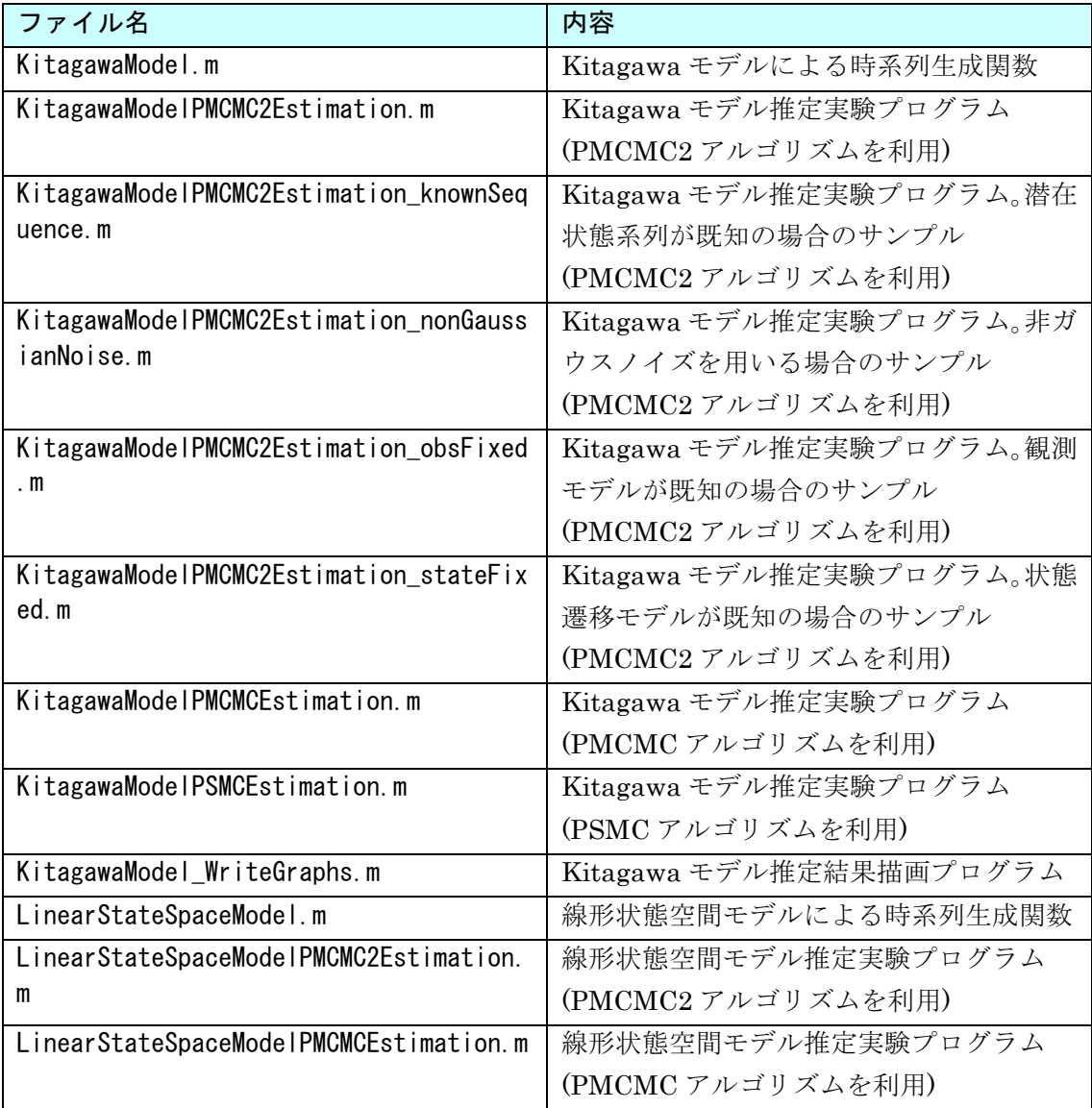

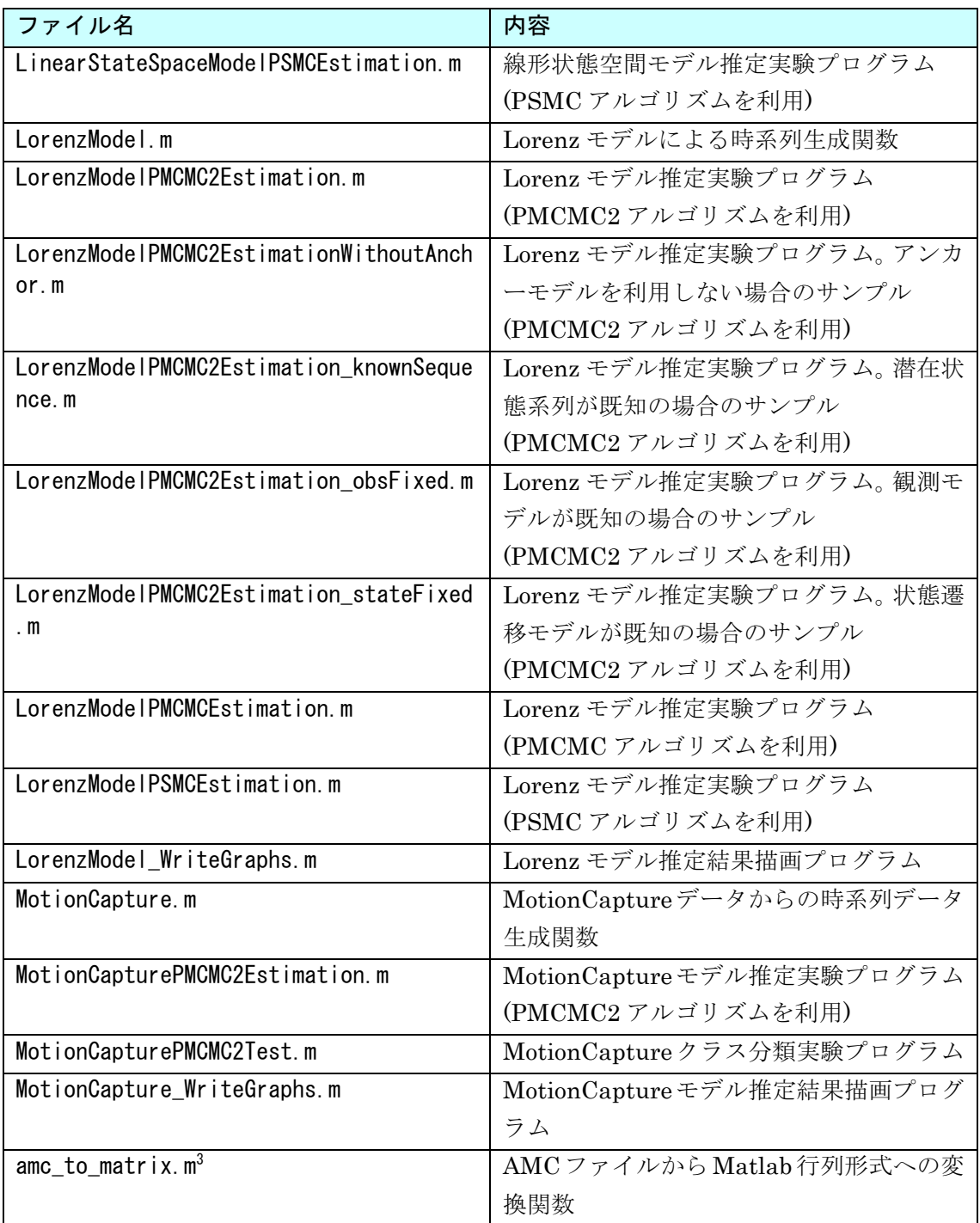

 <sup>3</sup> CMU Graphics Lab Motion Capture Database (http://mocap.cs.cmu.edu/) にて公開されているものです。プログラ ムの動作に必要となるため同梱しています。

## 4. ライセンス表記

MCDC ツールの実験用サンプルデータのうち、モーションキャプチャデータを用いるも のについては、以下のウェブサイトにて公開されているデータ、ツールを利用して実行しま す。

CMU Graphics Lab Motion Capture Database

http://mocap.cs.cmu.edu/

ウェブサイトに記載されている利用許諾条件を以下に示します。

This data is free for use in research projects.

You may include this data in commercially-sold products,

but you may not resell this data directly, even in converted form.

If you publish results obtained using this data, we would appreciate it

if you would send the citation to your published paper to jkh+mocap@cs.cmu.edu,

and also would add this text to your acknowledgments section:

The data used in this project was obtained from mocap.cs.cmu.edu.

The database was created with funding from NSF EIA-0196217.